## **Sådan bruges fokusassistenten**

Det motiv, der er i fokus, er omrandet i farve for at optimere fokuseringen.

1 Tryk "MENU".

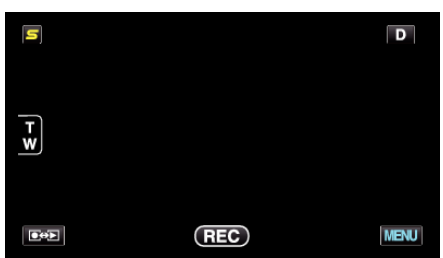

2 Tryk "FOCUS ASSIST".

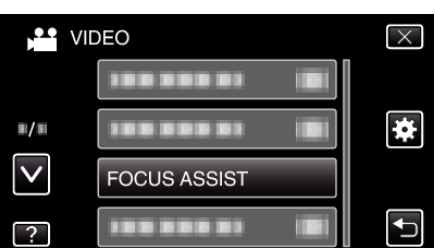

- 0 Tryk på ∧ eller ∨ for at flytte op eller ned for flere valg.
- $\bullet$  Tryk  $\times$  for at gå ud af menuen.
- Tryk tor at vende tilbage til den foregående skærm.
- *3* Juster fokussen

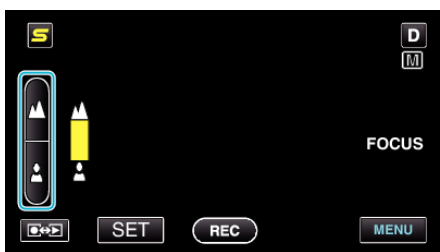

- Tryk ▲ for at fokusere på et motiv langt væk.
- Tryk å for at fokusere på et motiv tæt på.
- 4 Tryk "SET" for at bekræfte.

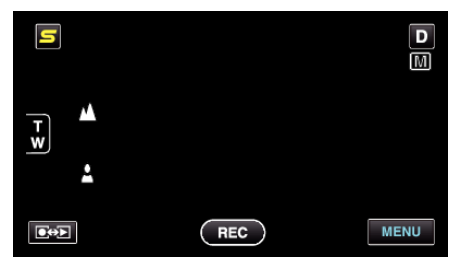

- **BEMÆRK :**
- 0 Billedet bliver sort og hvidt, mens markeringen af det motiv, der er i fokus, vises i den valgte farve. Skift markeringens farve, hvis den bliver svær at se.